## **Elgato Video Capture Quick Start Guide**

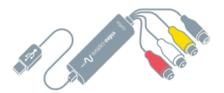

Elgato Video Capture hardware

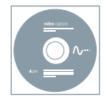

Elgato Video Capture software (CD-ROM) Proof of purchase key

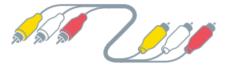

Composite video/RCA stereo cable

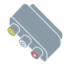

Composite-to-SCART adaptor

1. Connect the yellow, red, and white composite video/RCA stereo cable to the output of your VCR

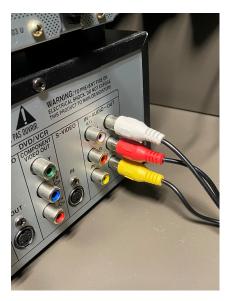

2. Connect the other end of this composite video/RCA cable to your Elgato Video Capture hardware

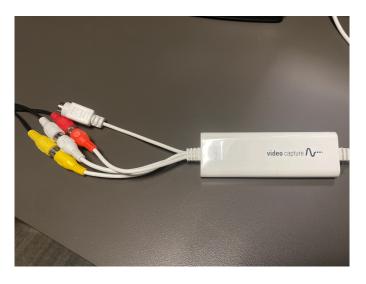

3. Connect the Elgato Video Capture hardware to a USB port on your computer.

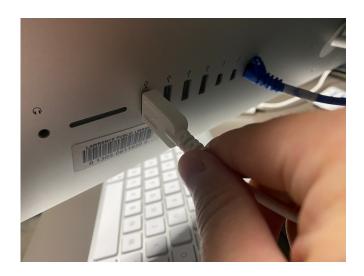

- 4. Open your web browser and visit <a href="https://www.elgato.com/en/video-capture/support">https://www.elgato.com/en/video-capture/support</a> Here you will find a link to download Elgato Video Capture software for both Windows and Mac computers. Download and install the correct version for your system. Launch the software and follow the setup wizard to get started.
- 5. Launch the software and give your movie a title by typing in the text box.

  If you aren't sure how long your movie is, you can leave the movie length at 180 minutes. You'll have a chance to adjust the start and end of your movie later.

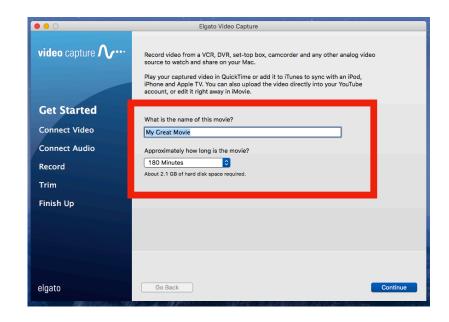

6. Insert your VHS tape into the VCR and **press play**. You may need to rewind your tape to begin at the beginning.

As your tape plays, use these next two screens to check your video and audio signals. You should be able to see and hear your VCR playback through your computer. Disregard the "no signal" message in these images. You should see your VHS playback. Press continue.

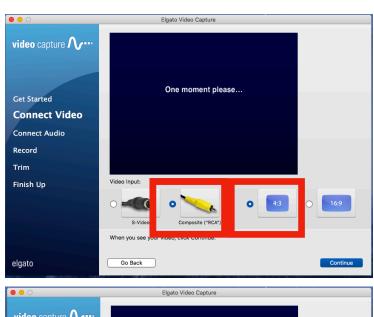

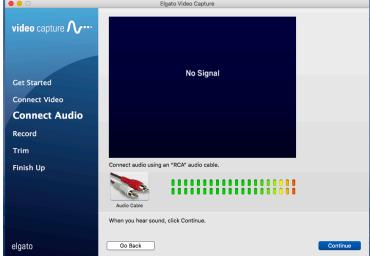

7. Leave the two options to automatically stop your recording and mute your sound **unchecked**.

Rewind your tape to the beginning and **press PLAY on your VCR again**.

Press the Red RECORD button at the bottom right of the screen in the Elgato software. You are now recording your VHS tape into your computer.

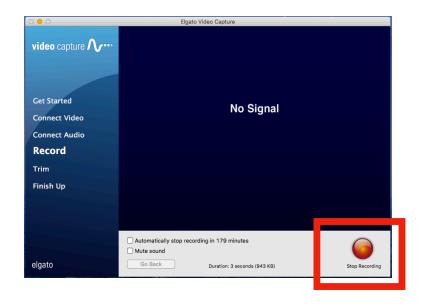

8. Once your video finishes playing, press **Stop Recording** and use this screen to trim any excess footage from the beginning or end of your digital video file. Press continue.

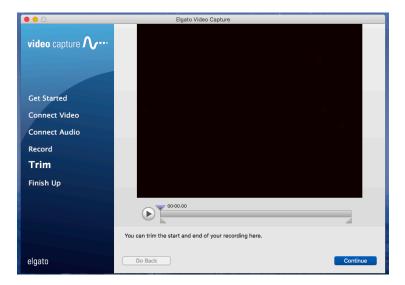

9. Your digital video file will be deposited onto your hard drive in the location shown here.

You can now press "again" to repeat the process or "quit" to exit Elgato.

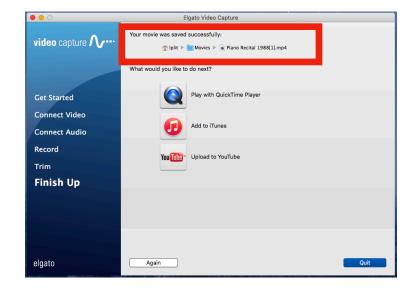